## **Anschluss der VVK MV-P10T Indoor Speed Dome Kamera an Avermedia Überwachungskarten der NV – Serie**

**Beachten Sie bitte unbedingt für die Montage und Installation die Kamera Anleitung und diese Installationshinweise. Jede Kamera wird von uns vor Auslieferung geprüft. Wir leisten keinen Garantie bei Schäden, die ihren Ursprung in unsachgemäßem Anschluss haben.** 

Die Anschlüsse Ihrer MV-P10T werden über 2 grüne (mitgelieferte) Schraubklemm-Steckverbinder durchgeführt. Den kleineren 5poligen Steckverbinder lassen Sie bitte in der Verpackung, er wird nur für spezielle Alarmsensoren (Option) benötigt.

Die Anschlussbelegung des 7poligen grünen Steckverbinders ist wie folgt (von unten nach oben):

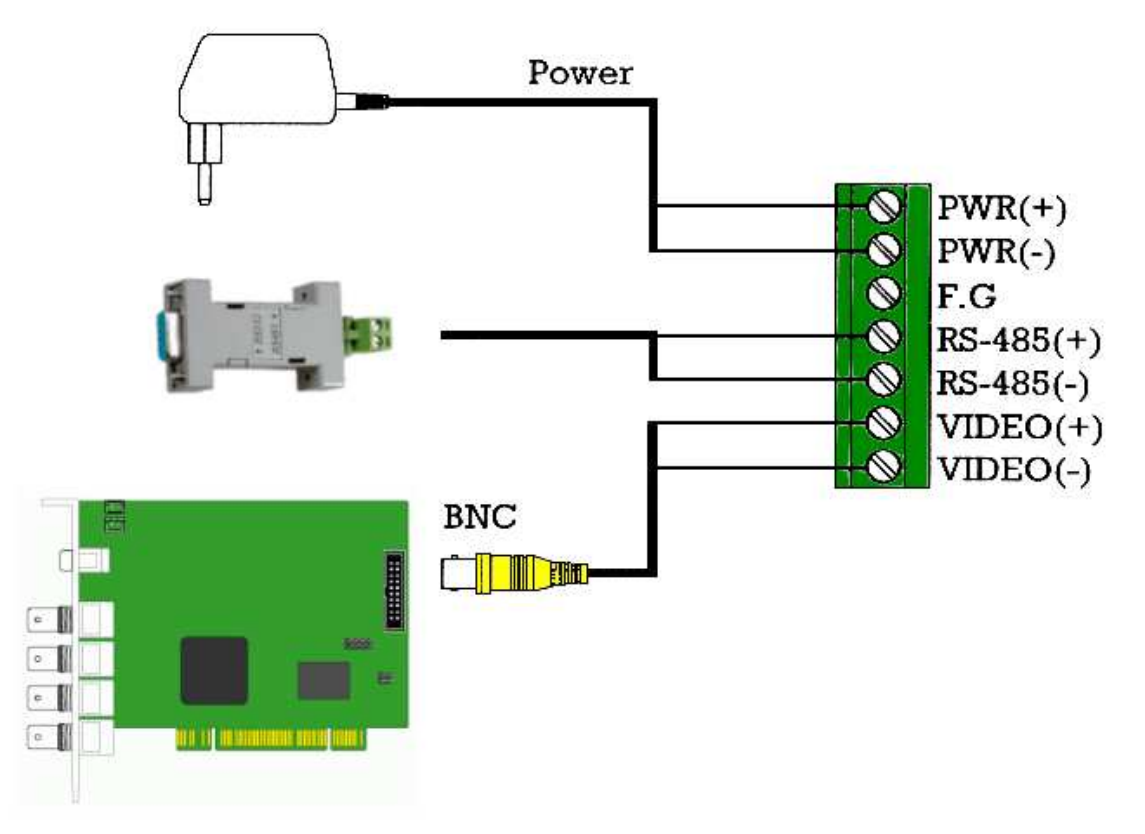

**Video (-) Video (+)**: Hier ist bereits herstellerseits ein kurzes Videokabel mit BNC Steckverbinder vormontiert. Verbinden Sie diesen Videostecker per BNC Videokabel mit dem BNC Eingang Ihrer Überwachungskarte.

**RS-485 (-) RS-485 (+)** sind die seriellen Datenleitungen zum Übertragen der Steuersignale der Kamera. Verbinden Sie diese Pole per 2-Draht-Kabel mit dem RS-232 Schnittstellenkonverter, der in den COM-Port Ihres PC passt. **Achten Sie auf richtige Polung**, sowohl am grünen Stecker wie am Schnittstellenkonverter sind + und – gekennzeichnet. Verwenden Sie zur besseren Orientierung farblich kodiertes Zweidrahtkabel.

**FG** ist nicht belegt.

**PWR (-)** und **PWR (+)** sind die Klemmverbindungen für die Stromversorgung, von acwsoft wird hier bereits ein Stromanschlusskabel mit 2,1mm Hohlbuchse mitgeliefert, das zum ebenfalls mitgelieferten Netzteil passt. **Fehlpolungen führen hier zur Beschädigung des Gerätes, wir leisten in diesen Fällen keine Garantie!** Benutzen Sie also am besten den Anschluss wie vormontiert und nur mit dem mitgelieferten Netzteil! Ihre Kamera benötigt 12V Gleichstromversorgung mit mindestens 0,8A. Das mitgelieferte Netzteil hat ausreichend Reserven.

**Prüfen Sie zunächst mit einem kurzen Testkabel** (wird bei acwsoft mitgeliefert, wenn Sie die Kamera mit Schnittstellenkonverter kaufen), **ob die Anschlüsse funktionieren**, bevor Sie an die eigentliche Deckenmontage der Kamera und Verkabelung gehen.

Für den **Betrieb an der Avermedia NV 3000 / 5000 / 6000 Überwachungskarte** gehen Sie wie folgt vor (für andere Karten verfahren Sie entsprechend):

Bauen Sie die Karte ein, installieren Sie die Treiber, installieren Sie die "DVR" Software. Mehr Software muss zunächst nicht installiert werden.

Schließen Sie die Kamera mit dem BNC Videokabel an den ersten BNC Video Eingang der Karte an. Stecken Sie den per RS-485 Zweidrahtkabel mit der Kamera verbundenen Schnittstellenkonverter in den RS-232 **COM1** Port Ihres PC. Schließen Sie das Netzteil an die Kamera an.

Kamera sollte surrende Geräusche von der Motoreinstellung abgeben. Im "Preview" Modus des DVR sollten Sie ein Status-Bild der Kamera als angeschlossenen Kanal 1 sehen (weiße Schrift auf blauem Grund). Kamera führt einen Selbsttest durch und zeigt dann ein Bild.

Die Voreinstellung der Kamera per DIP Schalter für Fernsteuerung ist **ID 1, Protokoll Pelco D, 2400 bps**. Nicht ändern! (Nur wenn Sie mehr als eine Kamera im System haben, müssen Sie die ID für die 2. Kamera per DIP Schalter ändern, siehe Anleitung S. 9)

Klicken Sie nun rechts unten auf das PTZ Icon:

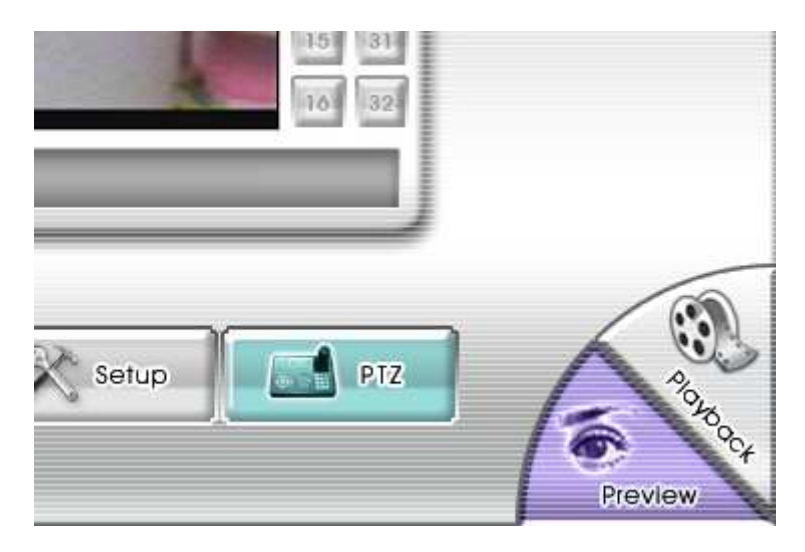

Es erscheint das PTZ Steuerfenster, das zum jetzigen Zeitpunkt noch nicht arbeitet, weil die Kamera noch nicht mit dem Übertragungsprotokoll usw. im DVR System angemeldet ist.

Klicken Sie dazu auf das Werkzeug Symbol rechts oben im PTZ Steuerfenster:

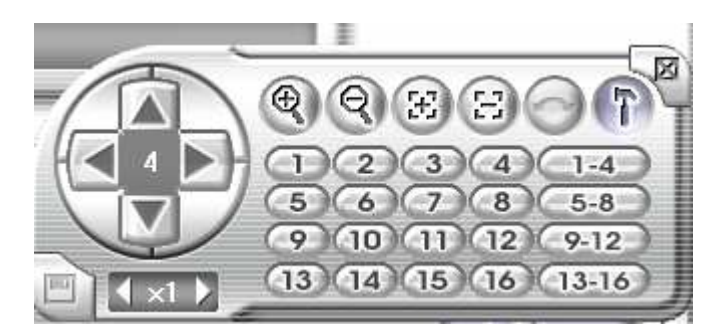

Es erscheint das PTZ Setup Fenster:

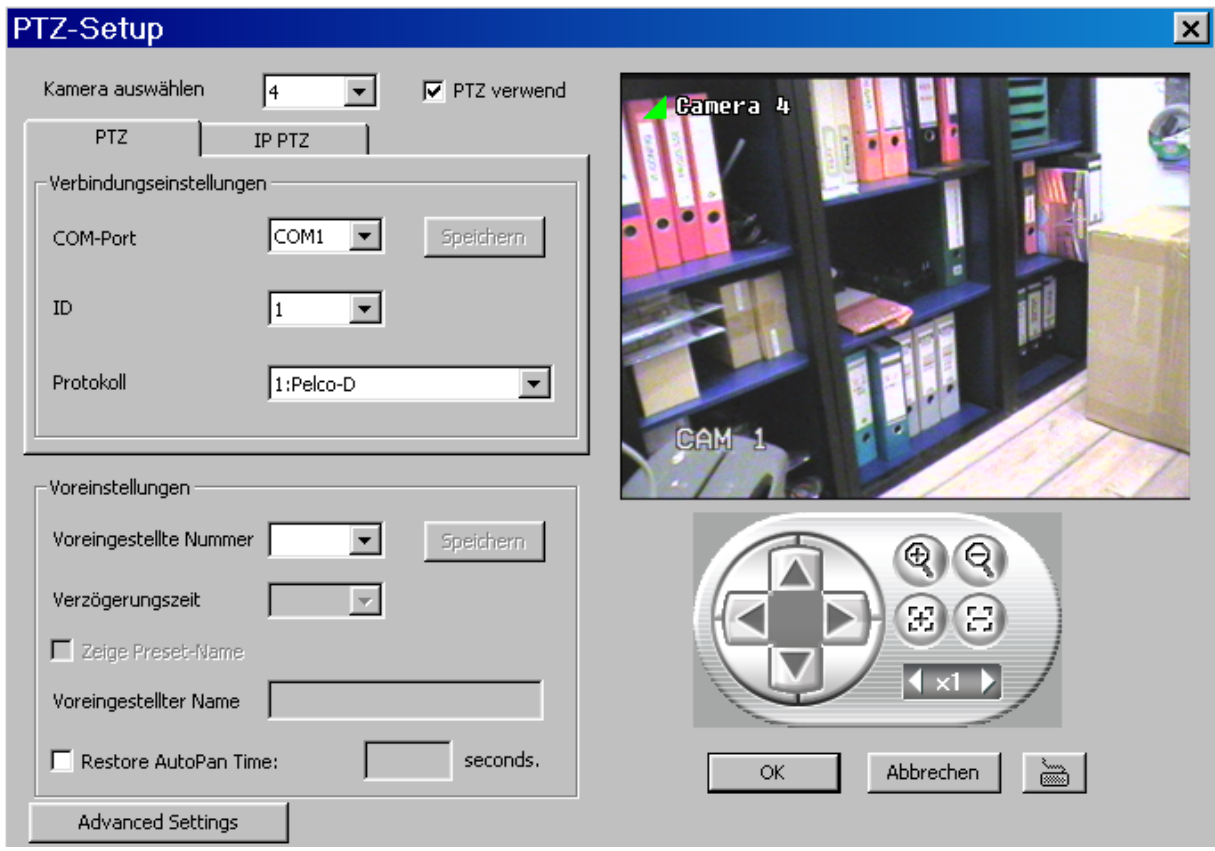

Wählen Sie die Kamera aus, in unserem Beispiel ist das die vierte installierte Kamera im System, deshalb "4", wenn es bei Ihnen die erste Kamera ist, wählen Sie hier "1".

Haken Sie "**PTZ verwend.**" an.

Geben Sie nun im Kartenreiter PTZ die Verbindungseinstellungen wie in obigem Bild ein, d.h. Com-Port "COM1", Kamera ID "1" (wenn dies die einzige PTZ Kamera im System ist, die ID wird per DIP-Schalter an der Kamera gesetzt) und Protokoll "**Pelco-D**".

Schließen Sie die Eingaben mit Click auf "OK" unten rechts ab.

Ab jetzt sollten Sie die Kamera mit dem Steuerkreuz des PTZ Bedienfelds schwenken und neigen können und mit der (+) (-) Lupen-Taste zoomen können.

Falls Sie ein Bild, aber keine Reaktion auf Steuerbefehle haben, prüfen Sie bitte folgendes:

- Sind Sie überhaupt im Preview auf dem Bild der Kamera, die Sie steuern können? (Sonst arbeitet das PTZ Bedienfeld nicht).
- Haben Sie im PTZ Setup bei "Kamera auswählen" den richtigen Kamerakanal angegeben? Wenn z.B. Ihre Speed Dome Kamera an Videokanal 4 angeschlossen ist, Sie im PTZ Setup aber Kamerakanal 1 genannt haben, dann können Sie jetzt Ihre Speed Dome Kamera immer nur steuern, wenn Sie auf Kanal 1 (also dem Bild der "falschen" Kamera) sind.
- Sind die Angaben zu Com-Port und Übertragungsprotokoll im PTZ Setup (siehe vorige Seite) korrekt?
- Bei anderen Überwachungskarten als Avermedia NVxxx müssen Sie eventuell noch die Übertragungsrate wählen: 2400 bps (Baud).
- Bei mehreren Com-Ports an Ihrem PC: Steckt der Schnittstellenkonverter überhaupt in COM1 und nicht etwa in COM2? Falls letzteres, können Sie im PTZ Setup "COM2" angeben.
- Ist das RS-485 Steuerkabel korrekt mit dem Schnittstellenkonverter und dem grünen Kamerastecker (siehe S.1 verbunden)? Achten Sie dabei insbesondere auf korrekte Polung! + / - sind auf beiden Seiten gekennzeichnet.

Wenn das alles nichts hilft, rufen Sie bitte Ihren Händler an! Fangen Sie aber bitte nicht an, auf's Geradewohl zu experimentieren. **Anschlussfehler können die Kamera zerstören**, Garantie ist unter diesen Umständen nicht möglich.

Wenn alles funktioniert, können Sie sich an die Montage der Kamera machen und verkabeln bitte entsprechend dem Testkabel.

© 2008 acwsoft Andreas Walther, letztes Update 01.04.08